# **LIBRARY**

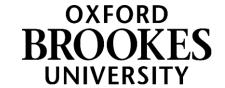

# Literature Searching – a guide to searching

# Your topic

What is your area of research - create a question or sentence that describes your topic.

## **Keywords**

- What are the main words that best describe your topic these are the keywords you will
  use to search the literature.
- You can use a mind map to help you.

# **Develop your keywords**

- There are different ways your area of research may be discussed in the literature. Use a dictionary / thesaurus to identify alternative additional keywords.
- Think about broader, narrower and related words.
- Look at the headings and abstracts of the materials you find for additional relevant keywords.

# Combine your keywords - using AND / OR

- The most effective way to search a database is to use a combination of your keywords.
   Don't search using sentences.
- Use AND to narrow your search and find materials that contain all your keywords,
   e.g. smartphones and cognition finds articles that contain both these words.
- Use OR to broaden a search and find resources that contain any of your keywords. Use
   OR to link works with similar meanings, e.g. opinion or view or attitude
- Use of double quote marks, "" you can use quote marks around a phrase to ensure the exact phrase is searched for, e.g. "social psychology".

### Where will you search

- This will depend on what information you need, e.g. books, journal articles.
- Books can provide a useful overview / introduction to a topic. Brookes LibrarySearch <a href="https://oxfordbrookes.on.worldcat.org/discovery">https://oxfordbrookes.on.worldcat.org/discovery</a> enables you to find specific books or books on a topic - search by keyword.

# WWW.BROOKES.AC.UK/LIBRARY

- Journals are academic magazines, published regularly throughout the year. They are key resources for finding current research on a topic, published as journal articles.
   LibrarySearch is also a good starting point for finding articles - search by keyword.
- Databases are key tools for finding research. They provide access to journal articles, newspapers, images and more. Key databases for Psychology are PsycINFO and Web of Science which you can access from the library:
   <a href="https://www.brookes.ac.uk/library/resources-and-services/course-resource-help/psychology">https://www.brookes.ac.uk/library/resources-and-services/course-resource-help/psychology</a>

#### Search and evaluate

An example search on a Database:

- Example topic An examination into the potential negative consequences of smartphone use on everyday cognition.
- Keywords smartphone / cognition.
- Additional keywords smartphone or "smart phone" or "mobile phone" / cognition or "cognitive failure" or "cognitive ability".

### Our search would look like this:

smartphone or "smart phone" or "mobile phone"

AND

cognition or "cognitive failure" or "cognitive ability"

## Review and refine your search

- Database filter options include date range, age, language, publication type. On PsycINFO, additional filters may include tests & measures, methodology.
- When you find relevant articles, have a look at the keywords the authors have used, can you add any to your search to help find more research.
- Have a look at the reference lists of relevant articles to find more research.

### Manage and organise your searches - save searches / create alerts

- Register and sign in to save searches onto the database to rerun later and to set up alerts for a saved search and be emailed with new articles that match your search.
- Manage your results select relevant articles and email / save / print.
- Consider using a reference management software, such as EndNote, to store the references you find <a href="https://www.brookes.ac.uk/library/how-to/use-endnote/">https://www.brookes.ac.uk/library/how-to/use-endnote/</a>

### **Further help**

The Library's <u>Course resource help for Psychology webpages</u> provide further information to help you, including Referencing guidance, Access to databases and more.

Contact your Librarian, Helen Whittaker, <a href="https://hkwhittaker@brookes.ac.uk">hkwhittaker@brookes.ac.uk</a> for help with your literature search or other library queries.